# SAS<sup>\*</sup> Tutorial Session - Reading and Writing Data to External Files

Dr. Ronald Cody - Robert Wood Johnson Medical School

New SAS users are often confused by the different ways SAS software can read and write data to external files. This and write data to external files. This<br>is due to the fact that SAS programs can read and write many different types of data files. For example, simple ASCII<br>files are read with INFILE and INPUT statements, while SAS data sets use twolevel SAS data set names and do not require INPUT statements. This tutorial session will discuss several ways that SAS software can read and write a variety of data types. The use of temporary and permanent SAS data sets is discussed along with the advantages and disadvantages of each. Included in this discussion are the importjng and exporting of data to Lotus spread exporting of quid to

EXAMPLE 1. Reading Data that is Part of the SAS Program Itself.

This is the simplest way that a SAS program can read data~ The data lines are incorporated in the program itself, following a CARDS statement.

DATA EX1; INPUT GROUP \$ X Y Z; CARDS; CONTROL 12 17 19 TREAT 23 25 29 CONTROL 19 18 16 TREAT 22 22 29 PROC MEANS N MEAN STD STDERR MAXDEC=2: TITLE 'MEANS FOR EACH GROUP', CLASS GROUP, VAR X Y Z; RUN;

In this first example., we use an INPUT statement to tell the program the names we want to associate with the data values. Notice that we did not indicate any column or format specification in this statement, resulting in what is called a list directed read. This form of the INPUT statement allows us to list our data values separated by one or more blanks. The INPUT method used, column specification. formats. pointers. etc. will not change any of our examples, so will not change any of our examples, so<br>for the most part, simple list input is used. The CARDS statement tells the program that the data lines will follow. The word CARDS is obviously a throwback to the old days when many of us used. actual punch cards in a deck to be read into a card reader. CARDS meant that the data-cards were to follow. (An aside: I qave a talk to a group of  $9<sup>th</sup>$  graders. the other day and used· a SAS program to

demonstrate a point. Just out of curiosity, I asked if any of them knew what data cards were. None did! I started to feel very old.) You might ask yourself, how does the proqram know when the data lines end and the\_remainder of the SAS program begins? How does the program know that the line "PROC MEANS N MEAN STD STDERR MAXDEC=2;" is not a line of data? Good, We knew you would figure it out. It's the semicolon at the end of the line. While we're on the subject, there are a few special (and rare) cases where we might run into trouble with where we might fan into cromite wrent Suppose we wrote the above program example like this;

DATA EX1: INPUT GROUP \$ X Y Z, CARDS; CONTROL 12 17 19 TREAT 23 25 29 CONTROL 19 18 16 TREAT 22 22 29 PROC MEANS N MEAN STD STDERR MAXDEC=2; TITLE 'MEANS FOR EACH GROUP'; CLASS GROUP, VAR X Y Z; RUN":

It might be necessary to use more than one line to write the first SAS statement following the data (suppose we had a long list of options for PROC MEANS for example). What will happen when we run this program? Well, we just figured out that the program identified the first proqramming statement ·followinq the data by scanning ahead and seeing the semicolon at the end of the line. In the fom· above, the line "pROC MEANS N MEAN STD" will be read as a data mEANS N MEAN STD" WILL DO Tead as a data<br>line. The program still thinks that the value of GROUP is "PROC", and will print error messaqes telling us that the values for X Y and Z are not numeric.<br>Worse yet, the next line "STDERR warse yet, the next line "STDERR<br>MAXDEC=2;" will be treated as the first SAS statement following the data (it ends in a semicolon) and, since this line is not a proper SAS statement, an<br>error message will result. This is a<br>fairly rare problem, but if it happens to you, you'll know the cause and here is the solution. Place a null statement after the last line of data when. you do not have a semicolon at the end· of the first SAS statement following your data. The corrected·program looks like this:

```
DATA EX1; 
INPUT GROUP X Y Z; 
CARDS: 
CONTROL 12 17 19 
TREAT 23 25 29 
CONTROL 19 18 16 
TREAT 22 22 29 
PROC MEANS N MEAN STD 
   STDERR MAXDEC=2;
   TITLB 'MEANS FOR EACH GROUP'; 
   CLASS GROUP; 
   VAR X Y Z; 
RUN:
```
Before we leave this topic, here is one more (and rare) possibility you may encounter. What happens when your data contains semioolons? For example, suppose you had:

INPUT AUTHOR \$8. TITLE \$40.; CARDS; SMITH The Use of the ; in Writinq FIELD Commentary on Smith's Book PROC SORT; BY AUTHOR;

The program, seeinq the semicolon in the- first line· of data. will treat the line as a SAS statement and generate more error messages than you would like to see. The solution to this rare problem is to use the special SAS statement CARDS4 which requires four semicolons in a row ";;;;" to indicate the end of your data. The corrected example would look like this:

INPUT AUTHOR \$8. TITLE \$40., CARDS4; SMITH FIELD The Use of the ; in Writing commentary on smith's Book :::;<br>PROC SORT; BY AUTHOR;

EXAMPLE 2. Reading ASCII Data from External Files

It is a common occurrence to be given data in an external file to be analyzed with SAS software. Whether on a floppy diskette, on a microcomputer or on a tape used with a mainframe computer, we will want a way to have our BAS program read data from an external ship program read dica from an externation<br>source. For this example, we will assume<br>that the data file is either an ASCII (American Standard Code for Information (American Standard Code for Information<br>Interchange) file or a "card image" file on tape (also called "raw" data).. To read this file is surprising1y easy. The only changes to be made to first example are these: 1. Precede the INPUT statement with an INFlLE statement. and 2. Omit the CARDS statement, and, of course, the lines of data. An INFILE

statement is the way we tell a SAS program where to find external "card image- data. on a mainframe version of SAS software, an INFlLE statement will phs sorrente, an INTIE scatement will stands for Data Definition) which gives information on where to find the file. On OS batch systems, the DDname is included in the JCL (Job Control ---------<br>Language). On systems such as CMS, the<br>DDname is defined with a FILEDEF statement. On a microcomputer, the INFILE ment. On a microcomputer, the INFIDE<br>statement can either name a file<br>directly or it can be a filename defined with a FILENAME statement. We will show examples of all of these variations.

PC-SAS Example - Reading ASCII data from an External Data File

DATA EX2A: INFILE 'B:MYDATA'; \*THIS INFlLE STATEMENT TELLS THE PROGRAM THAT OUR INPUT DATA IS LOCATED IN THE FILE MYDATA ON A FLOPPY DISKETTE IN THE B DRIVE; INPUT GROUP \$ X Y Z, PROC MEANS N MEAN STD STDERR MAXDEC=2: VAR X Y Z; RUN;

File MYDATA (1ocated on the floppy diskette in drive B) 100ks like this:

CONTROL 12 17 19 TREAT 23 25 29 CONTROL 19 18 16 TREAT 22 22 29'

An alternative way of writing the INFlLE statement in the example above is to use a FILENAME statement to create an alias or fi1eref for the file (a short aring of the community which we associate with the file). This is shown below:

DATA EX2B; FILENAME GEORGE 'B:MYDATA'; INFILE GEORGE, \*THIS INFlLE STATEMENT, TELLS THE PROGRAM THAT OUR INPUT DATA IS LOCATED IN THE FILE MYDATA ON A FLOPPY DISKETTE IN THE B, DRIVE, INPUT GROUP \$ X Y Z, FROC MEANS N MEAN STD STDERR MAXDEC=2, VAR X Y z; RUN;

Note the difference between these two INFlLE statements. The first INFILE statement refers to the external file statement fefers to the external file<br>directly and the filename is placed in single quotes. The second INFILE example single quotes. The second INTILE example<br>defines an alias first with a FILENAME statement and then uses the alias with the INFILE statement. Notice that when we use a fileref it is not in single we use a fileref it is not in single<br>quotes. This point is important since it is the only way that the program can distinguish between an actual file name

## and a fileref.

The mainframe example which is shown next is basically the same as the microcomputer example shown above. The only difference is in the way we create the fileref. On an OS batch system, we would create the fileref with a DD statement in the JCL like this:

 $//JOBNAME JOB (ACCT,BIN)$ , 'RON CODY'<br> $//$  EXEC SAS //SAS.GEORGE DD DSN=ABC.MYDATA,DISP=SHR  $//SAS. SYSTEM$  DD  $*$ DATA EX2C; INFlLE GEORGE; \*THIS INFILE STATEMENT TELLS THE PROGRAM THAT THE FILE ABC. MYDATA CONTAINS OUR EXTERNAL DATA FILE (ASSUME IT IS CATAlDGUED); INPUT GROUP \$ X Y z; PROC MEANS N MEAN STD STDERR MAXDEC=2; VAR X Y Z; RUN:

This example on a CMS system would be the same except that a FILEDEF statement would be used to associate the DDname with the file instead of the DD statement in the JCL. Here it is:

CKS FILEDEF GEORGE DISK MYDATA DATA B; \*THE FILE MYDATA DATA IS ON THE B MINIDISK OF MY CMS SYSTEM; DATA EX2D; INFlLE GEORGE; .THIS INFlLE STATEMENT TELLS THE PROGRAM THAT THE DATA IS LOCATED IN THE FILE WITH FILENAME MYDATA, FILETYPE DATA, AND FILEMODE B.; INPUT GROUP \$ X Y Z; PROC MEANS N MEAN STD STDERR MAXDEC=2; VAR X Y Z; RUN;

So, once we know how to create a<br>DDname or a fileref in our computing environment, the SAS statements to read the file are the same. You will need to refer to your manual on how to create a fileref with TSO or VSE. Again, the SAS statements will not change.

There are a variety of options 'that can be used with an INFILE statement to control how data are read and to allow the SAS proqram more control over the Input operation. These options are plaoed after the word INFlLE and before the semicolon. We will demonstrate several useful options.

Useful options with 'INFILE;

## END=variable name

This option will automatically set the value of "variable name" to 0 unless the current observation is the last record in the file. This can be used when you want to read several different when you want to read beverar different illes and comprise their data. (An<br>alternative is to use the EOF=label option which hranches to "label" when the end of file is reached.)

DATA EX2E; \*WE WILL FIRST READ DATA FROM OSCAR AND THEN FROM BIGBIRD.TXT. OSCAR IS AN ASCII FILE ON THE FLOPPY DISKETTE IN THE B DRIVE AND BIGBIRD. TXT IS IN A SUBDIRECTORY NAMED DATA ON OUR BARD DISK (C DRIVE).; FILENAME X 'B:OSCAR'; FILENAME Y 'C:\DATA\BIGBIRD.TXT'; IF TESTEND HE 1 THEN INFILE X END=TESTEND; ELSE INFILE Y; INPUT GROUP \$ X Y Z; PROC MEANS N MEAN STD STDERR MAXDEC=2; VAR X Y Z, RUN;

Notice here that we can conditional1y execute an INFILE statement, thus giving us complete control over.the file reading operation. This same example would be valid on OS or eMS systems with the only change being the way that the DDnames or filerefs were assigned.

#### Option MISSOVER

The MISSOVER option is very useful when you have records<br>length and have missing end of a record. This is end of a record. This is frequently the<br>case when a text file was created with a of different values at the case when a text file was created with a<br>word processor and the records were not word processor and the records were not padded on the right with blanks. Suppose our file called KYDATA has a short record and looks like the one below:

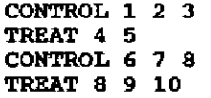

The program EX2A or EX2B would have a problem reading the second record of this file. Instead of assigning a this file. Instead of assigning a<br>missing value to the variable 2, it would go to the next record and read "CONTROL" as the value for Z and print an error message (since CONTROL is not a numeric value). The SAS LOG would also contain a NorE telling us that SAS went to a new line when the INPUT statement reached past the end of a line. The remainder of the third record would not be read and the next observation *in* our data set would be GROUP=TREAT, X=8, Y=9, and  $z=10$ . To avoid this problem, use the MISSOVER option on the INFILE statement. Alssovan option on the INTIDE statement:<br>This will set all variables to missing if any record is short. The entire program would look like this:

DATA EX2F; **FILENAJIB GEORGE • B: MYDATA f ;**  INFILE GBQRGE MISSOVER; INPUT GROUP \$ X Y Z; PROC MEANS N MEAN STD STDERR MAXDEC=2; VAR X Y Z; **RON;** 

 $\mathcal{L}(\mathcal{L}^{\mathcal{L}})$  , and  $\mathcal{L}^{\mathcal{L}}$  , and  $\mathcal{L}^{\mathcal{L}}$  , and  $\mathcal{L}^{\mathcal{L}}$ 

### Option - LRECL-reclength

**You may need to specify your**  logical record length if it exceeds the **default value for your system.. When in**  doubt, add the LRECL (this stands for hoube, add the most (this stands for Identificant *Legard Tengen dim 15 pronounced*<br>El-Recle) option to the INFILE **statement. It will not cause a problem: if you specify an LRECL larger than your actual record length. For example, suppose you have an ASCII. file on a**  floppy diskette with 210 characters per **line and your system default LRECL is 132. To read this file, you would write**  the INFILE statement like this:

#### INFILE filename LRECL=210;

**There are many other INFILE options that allow you more oontrol over how data is read from. external files.. They can be fot.md in the SAS Procedures**  ,GUide, **or the SAS User's Guide: Basics ..** 

**There will be times where you have**  There will be times where you have<br>data within the SAS program itself (following a CARDS; statement) and not **in an external file yet· you· want to use**  one or more of the INFILE options to control the input data. You can still **use these options by specifying a special fileref or DDname called CARDS, followed by any options you wish. Suppose you want to use MISSOVER and you have included the data within the program. You would proceed as follows:** 

DATA EX2G; INFILE CARDS MISSOVER; INPUT X Y Z; CARDS; 1 2 J 4.5 ., 7 8 PROC. MEANS;

**EXAMPLE 3. Writing ASCII or "Raw Data"** to an EXternal File

**We may have reason to have our SAS**  program write data to an external file *in* **"card image" or ASCII format. Writing raw data to a file would have the advantage of beinq somewhat "universal" in that »ost softWare packages would be able to read it. On most microcomputer**  able to read it. On most microcomputer<br>systems, as ASCII file could be read by **a word processing program, a spread sheet programr or a data base management**  **package. writinq raw data to a file is vary much like reading data from an external fila. We use one statement., FILE, to tal1 the program where to send**  the data, and PUT to indicate which **variables and. in what fonnat to write them.** Thus, to read raw data files we **USe the statements! INFlLE and INPUT; to write raw data files we use the statements: FILE and PUT. Here is a simple example of a program that reads a raw file (MYDATA) , creates new variables, and writes out the new file**  (NEWDATAI to a floppy disk.

DATA EX3A; \*THIS PROGRAM READS A RAW DATA FILE, CREATES A NEW VARIABLE AND WRITES THE NEW DATA SET TO ANOTHER FILE; **FILENAME IN** 'C:MYDATA~; FILENAME OUT 'C: NEWDATA' ; INFILE IN; **Fl:LE OUT:**  INPUT GROUP  $$ X Y Z$ ; TOTAL = SUM (OF X Y Z); PUT GROUP \$ 1-10 @12 (X Y Z TOTAL) (5.1; **RUN;** 

**An alternative form using PC-8AS would be to omit the FILENAME statements and indicate the file names in quotes**  directly in the INFILE and FILE **statements.. Running this program. will produce a new file called NEWDATA which**  looks like this:

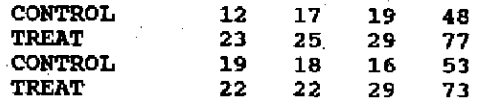

**Notice that we can employ any of the methods of specifying columns or formats that are permissible with an INPUT statement, with the PUT statement. In the example above, we specified**  columns for the first variable (GROUP) and a format (in a format list) for the **remaining four variables. This gives us complete control over the structure of**  the file to he created. It goes without saying that this example will work just **the same on a mainframe under os or CHS.,**  providing that the correct JCL or **FlLEDEF statements are issued. Nots that on an OS system, if we are creating a**  new file, we will have to provide all the parameters (such as RECFM, DISP, **UNIT, DSN, DCB, etc.) necessary for your system..** 

**EXAMPLE 4. Creating a Permanent SAS Data**  Set

**So far, we have seen how to read**   $raw$  "card image" data and to write the same type of data to an external file. **We will now demonstrate how to create a**  permanent SAS data set. A SAS data set **unlike a raw data file, is not usable by** 

so£tware other than SAS. It contains not only the data, but your variable names, labels, and format assignments (if any). Before we show you an example, let's serore we show you an example, let's<br>first discuss the pros and cons of using niist distuss the pros did coms of dsing<br>permanent SAS data sets. First, some cons; As we mentioned, non-SAS programs cannot read SAS data sets. If we are using PC-SAS software, we cannot use a word processor or editor to look at or word processor of earcor co foot at of<br>change anything in a SAS data set. Likewise, on a mainframe, we cannot use any of the editors or utilities to list the contents of the SAS data set. To read, update, or modify a SAS data set requires using SAS software and either writing a program (for example to change a data value) or using SAS/FSP (Full a uata value, of using SAS/FSF (Full<br>Screen Product) to display and/or update an observation. When you write a SAS program or use SAS/FSP to modify a SAS data set, you must keep in mind that the original raw data are not modified and you can no longer recreate the SAS data set from the raw data without making the modification again. Finally, in the modificación again: Tinaii; in des take up more storage than the original data set and are usually kept in addition to the original raw data, thus more than doubling the system storage requirements.

With all these negatives, why create permanent SAS data sets? Probably the most compelling reason to create and use permanent SAS data sets is speed. We use permanent SAS data sets is speed. We<br>think it is safe to say that typical SAS proqrams use most of the machine resources in the data step. If you plan to be runninq many different analyses on a data set that will not be changing often, it is a good idea to make the data set permanent for the duration of the analyses. SAS data sets are also a good way to transfer data to other users providinq they have SAS software available. Knowing the data structure is no able. Anowing the data structure is no<br>longer necessary since all the ronger *necessary* since are the<br>variables, labels, and formats have already been defined. We will see alleady Deen defined. We will see what is contained in a SAS data set.

our first example in this section will be to write a SAS program which has will be to wille a sas program which has<br>the data in the program itself, and creates a permanent SAS data set.

LIBNAME FELIX 'C: \SASDATA' ; DATA FELIX.EX4A. \*THIS PROGRAM READS DATA FOLLOWING THE CARDS STATEMENT AND CREATES A PERMANENT SAS DATA SET IN A SUBDIRECTORY CALLED \SASDATA ON THE C DRIVE: INPUT GROUP \$ X Y Z; CARDS; CONTROL 12 17 19 TREAT 23 25 29 CONTROL 19 18 16

TREAT 22 22 29 RUN;

The way we distinguish between<br>temporary and permanent SAS data sets is by the SAS data set name. If we have a two-level name (two names separated by a period), we are defining a permanent SAS data set name. With a sinqle level BAS data set name, we are defining a temporary data set which will disappear when we exit the SAS environment.

In PC-SAS the first part of the two-level name (the part before the period) names a subdirectory, defined with a LIBNAME statement, where the *BAS*  data set' is to be stored {or read). We can have many SAS data sets contained within a single subdirectory. On a<br>mainframe implementation, the first level name refers to a fileref (defined with the appropriate control statement) or a DDname (defined in the JCL). On mainframe systems, a single OS data set can contain several SAS data sets.

When this program executes, the data set EX4A will be a permanent 8AS data set located in the \SASDATA subdirectory of our C disk. On a microcomputer, if we look at a list of files in the \SASDATA subdirectory, there will be a file called EX4A.SSD. The extension SSD is added to all PC-SAS data sets. Note that on any SAS system, the first level name does not remain<br>with the data set; it is only used to<br>point to a SAS library. The only requirement is that the first level name match either the LIBNAME, the fileref, or the DDname within a program.

Now that we have created a<br>permanent SAS data set, let's see how to permanent SAS data set, iet's see ho<br>read it and determine its contents.

EXAMPLE 5. Reading Permanent SAS Data sets

Once we have created a permanent SAS data set, We can use it directly in a procedure once we have defined a LIBNAME, fileref, or ODname. Following our PC-SAS example where we created a SAS data set called EX4A and placed it in the C:\SASDATA subdirectory, we will now show you a SAS program which uses this permanent data set.

LIBNAME ABC 'C:\SASDATA'; PROC MEANS DATA=ABC.EX4A N MEAN STD STDERR MAXDEC=3; RUN;

You can see right away, how useful it *is* to save SAS data sets. Notice that there is no data step at all in the above program. All that is needed is to define a SAS library (where the SAS data

set is located) and to use a DATA= option with PROC MEANS to indicate on which data set to operate. First,<br>observe that the fileref ABC is not the same name we used when we created the<br>same name we used when we created the<br>data set. The fileref ABC is defined with the LIBNAME statement and indicates end the substants statement and indicates<br>that we are using the subdirectory<br>C:\SASDATA. Therefore, the first part of the two-level SAS data set name is ABC. The second part of the two-level name tells the system which of the SAS data Leis the system which of the SAS data<br>sets located in C:\SASDATA is to be<br>used. It is important to remember that we must use the DATA= option with any procedure where we are accessing previously stored SAS data sets because the program will not know which data set to USe. When we create a SAS data set in a DATA step, the system keeps track of the "most recently created data set" and uses that data set with any PROCEDURE where you do not explicitly indicate which data set to use with a DATA= option. Just so that we don't short change the mainframe users, the same<br>program, written on an OS system, would program, written on an OS system, would .<br>look something like this:

 $\mathcal{L}_{\rm{max}}$ 

*IIGROUCH* JOB (1234567,BIN) , 'OSCAR THE' *II* EXEC BAS  $1/$ SAS.ABC DD DSN=OLS.A123.S456.CODY, *II* DISP=SHR  $\sqrt{1/2}$ SAS.SYSIN DD \* PROC MEANS DATA=ABC.EX4A N MEAN STD STDERR MAXDEC=3; *I"* 

*II* 

Imagine, a one-statement SAS proqram! The DDname was defined in the.JeL, gram: The Doname was defined in the SCL,<br>indicating the SAS data set was stored in the OS data set was stored<br>in the OS data set called OLS.A123.S456.CODY which was catalogued. On a CMS system, the DDname or first on a cha system, the bondme of filst<br>part of a two-level name is what CMS part of a cwo lever hame is what cho<br>calls the filetype in the general filename filetype filemode method of iffed a file. The filename defining a file. The filename corresponds to the SAS second level name. Thus, without even issuinq a FILEDEF command, we could write:

PROC MEANS DATA=ABC.EX4A N MEAN STD STDERR MAXDEC=3,

• as long as we had a filetype of ABC and a filename of .EX4A.

How to Determine the contents of a SAS Data set (PROC CONTENTS)

As we mentioned earlier, we cannot use our system editor to list the contents of a SAS. data set. How can we "see" what is contained in a SAS data set? We use PROC CONTENTS. This very set: we use PROC CONTENTS. This very<br>useful procedure will tell us important information about our data get!. Tbe

number of observations, the number of variables, the record length, and an alphabetical listinq of variables (which includes labels, length, and formats). As an option, you can obtain a list of variables in order of their position in the data set. As an example, here are<br>the statements to display the contents of the permanent SAS data set EX4A oreated above:

LIBNAME SUGI 'C:\SASDATA'; PROC CONTENTS DATA=SUGI.EX4A POSITION;

OUtput from this procedure is shown in figure 1:

One final point of information, the DATA= option of PROC CONTENTS can be<br>used to list all the SAS data sets contained in a SAS library instead of a single data set. Instead of using the form libname.datasetname use the form libname.\_ALL\_. This will display all the SAS data sets stored in the library referred to by the libname. Of course, if you to have SAS/FSP (full screen product), you can browse and edit a SAS data set with FSBROWSE and FSEDIT.

A Special Note on Permanent SAG data Sets with Formats

One special note is needed to caution you about saving permanent BAS data sets in which you have assigned formats to one or more of the variables in the DATA step. If you try to use this data set {in a procedure for example}, you will get an error that formats are missing. The important thing to remember is this: if you create a permanent SAS data set Which assigns formats to variables, you must make the format library permanent as well. Also, if you give someone else the data set, make sure you give him or her the format library. To make your format library permanent, add the LIBRARY= option to PROC FORMAT. Then, issue a LIBNAME statement with the special library name LIBRARY pointing to the format library when accessing the data set. Since this sounds rather complicated, we will show the code to create a permanent format library and the code to access a permanent data set where formats were used.

Code· to Create a Permanent Format Library and Assign the Format to a variable

LIBNAME LIBRARY 'C:\SASDATA'; \*THE SAS FORMAT LIBRARY IS LOCATED IN C:\SASDATA; PROC FORMAT LIBRARY=LIBRARY:

VALUE XGROUP 'TREAT' = 'TREATMENT GRP' 'CONTROL'='CONTROL GRP'; LIBNAME FELIX 'C:\SASDATA'; DATA FELIX.EX4A: INPUT GROUP  $$ X Y Z$ ; PORMAT GROUP XGROUP.: CARDS; CONTROL 12 17 19 TREAT 23 25 29 CONTROL 19 18 16 TREAT 22 22 29 RUN,

Program to Read a Permanent SAS Data Set with Fonnats

LIBNAME C 'C:\SASDATA'; LIBNAME LIBRARY 'C:\SASDATA'; PROC PRINT DATA=C.EX4A;

## Rename Warning

Before We leave the topic of permanent SAS data sets, one final note concerning SAS data sets created with PC-SAS. Do not use the DOS REN (rename) command to change the name of a SAS data set (.550 file). You will not be able to read it if you do. SAS data sets contain the data set name internally and the DOS file name and the internal name must match. If you wish to change the name of a SAS data set, use PRoe DATASETS with a change statement to do it. For example, to rename the-permanent data set EX4A to OSCAR, the appropriate statements would be:

LIBNAME XXX 'C:\SASDATA'; \*THE LIBRARY WHERE THE DATA SET IS LOCATED; PROC DATASETS LIBRARY=XXX; CHANGE EX4A=OSCAR; \*THE SYNTAX IS CHANGE old name  $\frac{1}{n}$  new name:

EXAMPLE 6. Reading Data from a Lotus Spread Sbeet or a dBASE Fi1e

You may be given data in the form of a Lotus spread sheet or some other compatible format. Of course you could print a report to a disk file, making<br>sure to omit page formatting .(no margins sure to omit page rormatting the margins<br>top, bottom, or left and no page breaks). You could then use an INFILE<br>and INPUT statement to read the file and do analyses. A more direct way would be to convert the spread sheet file to either a DIF (data interchange format) efther a bir (data interchange format) translate program is a standard part of the Lotus package. This program can convert WKS and WK1 files to a variety of . formats including DIF and DBF. We will demonstrate the transfer of data from. a spread sheet to a 8AS data set

using both the DIF and DBF formats.

We will first demonstrate translatinq a spread sheet to a DBF file and then to a SAS data set. This method will also convert dBASE files to SAS data sets. The first thing to remember is that the first row of the spread sheet that the first row of the spread sheet<br>should contain your variable names. It is best to keep these column headings to is best to keep these column headings to<br>valid SAS variable names. However, if they are not (i.e. too long) the translate facility will truncate or extract the names. Later, when we<br>modify the names. Later, when we<br>translate to a SAS data set, invalid characters will be replaced as well~ We must also be sure that the first row of must also be sure that the contains and the system can determine a format by system can determine a format by<br>context) or is formatted. Furthermore, missing numeric values in the spread sheet will be turned into zeros since<br>dBASE III uses zero as a missing value. If this will cause trouble, you may want to choose a missing value such as 999 to place in the empty cells. Assuming you have taken care of these details, here<br>are the steps to transfer data from a<br>spread sheet to a SAS data set;

> A. Make sure that the first row of the spread sheet contains variable names (preferably valid sas<br>variable names, left justified, not centered).

> B. Either format the first row of<br>cells or make sure that there is a value in the first row for each variable.

c. Enter the Lotus (or equivalent) translate program. You will want to<br>translate from WKS or WK1 translate from WKS ot:" WKI (dependinq on which version you are running) to dBASE III. If your running, co dhash fff. If your<br>original spread sheet is called MYOATA.WK1, the translate routine will create a file called will create a file called<br>MYDATA.DBF. (Note, instructions<br>from here on will work with on will work with original dBASE III files.)

D. Run the following SAS program. For this example, the data set HYDATA.DBF,will be &ssumed to be on a floppy in the A drive. (Modify the program accordingly if the data set is elsewhere.) The SAS data set will be placed in the \SASDATA subdireotory of the C disk.

LIBNAME C 'C:\SASDATA'; FILENAME DBIN 'A: MYDATA.DBF'; PROC DBF DB3=DBIN OUT=C.MYDATA; RUN;

The result of running this program will be a SAS data set located in C:\SASDATA called MYDATA.SSD. The

observations in this data set will correspond to the rows of the spread sheet and the variables will be the column headings in the first row of the spread sheet. Note that we did not have spread sheet. Note that we did not have<br>to name our SAS data set MYDATA but it to hame our sho uata set hinkin but it<br>is a good idea to keep the same name from the .WKl to the .DBF to the .SSD file. If you want to recode the missing values to SAS missing values, you can use the following methodology: (Assume the variables are GROUP, X, Y, and Z and that we left the worksheet blank for missing values.)

```
LIBNAME C 'C: \SASDATA' ; 
DATA C.NEWDATA; 
SET C.MYDATA; 
ARRAY DUMMY{*] X Y Z; 
DO I=1 TO DIM (DUMMY) ;
   IF DUMMY(I)=0 THEN DUMMY(I)=.;
   END; 
RUN;
```
This program will change all values of zero for the variables X, Y, and Z to the SAS missing value. The same method would apply to change 999 to missing.

EXAMPLE 7. Converting a SAS data set to a dBASE File or Spread Sheet

The same procedure (PROC DBF) can convert SAS data sets to OBF files. The options to use are:

DB3=name of the DBF file you want to create (or use DB2 if you want a dBASE II compatible file)

## DATA=SAS data set name

As an example, suppose we have a SAS data set (HENRY. SSD) in the \SASDATA subdirectory and want to create a Lotus compatible file called HENRY. WK1. Here are the steps:

A. Run the followinq SAS program:

LIBNAME C 'C: \SASDATA' ; FILENAME DBOUT 'A: HENRY. DBF' ; PROC DBF DB3=DBOUT DATA=C.HENRY; RUN,

This will create a dBASE III tile on a floppy diskette in the A drive. If you want to continue on<br>drive. If you want to continue on<br>to a spread sheet format continue with step B.. below:

B. Enter the Lotus translate program and follow the instructions to translate from DSF format to WK1 or WKS.

EXAMPLE B. Readinq Data from a DIF File.

Many programs (spread sheets,

database programs, etc.) have the ability to create DIF (data interchange format) files. The SAS procedure DIF can convert between DIF format and SAS data convert between bir format and sas data<br>sets. If you are moving data from a sett. If you are moving data from a preferable method is via the DBF route since the variable names come along with the data. However, if you have a DIF file from some other application or have a spread sheet without column headings<br>(and don't want to add them), here is a<br>sample program to convert from DIF format to a SAS data set:

\*PROGRAM TO CONVERT FROM DIF FORMAT TO A SAS DATA SBT, FILENAME XYZ 'A:MYDATA.DIF' \*DIFF FILE ON A FLOPPY IN THE A DRIVE, LIBNAME QWERTY 'C:\SASDATA'; \*THE PERMANENT SAS DATA SET WILL BE IN C:\SASDATA;<br>PROC DIF DIF=XYZ OUT=QWERTY.MYSASDTA; RUN;

If the spread sheet has one or more rows before the data begins (e.q. column headings), they can either be removed before converting to DIF format or you can use the SKIP option of PROC DIF to skip n rows. The form *is:* 

PROC DIF DIF=XYZ OUT=MYSASDTA SKIP=n;

where n is the number of rows to skip.<br>The result of running this program will be a SAS data set with variable names De a SAS data set with variable names<br>COL1, COL2, etc. If you don't care for these variable names you have two choices. One, use the PREFIX= option of PROC DIF to choose a prefix other than FROC DIF CO CHOOSE a prefix OCHET CHAN<br>COL (e.g. VAR). Still better, is to<br>rename the variables to meaningful variable names with a RENAME statement with PROC DATASETS. For example:

LIBNAME C 'C: \SASDATA' ; PROC DATASETS LIBRARY=C; MODIFY MYSASDTA; RENAME COL1=GROUP COL2=X COL3=Y COL3=Z; RUN;

EXAMPLE 9. writing a DIF file from a SAS data set

It is very simple to go the other way and change a SAS data set into a DIF wij und change a she data see files a sit instead of the OUT= option, use the DATA= option to name your SAS data set.<br>The fileref referenced by the DIF= option, wi11 point to the destination of the DIF file. If the final file is to be a spread sheet, you can use the spread sheet translation proqram to convert from the OIF file. However, as mentioned before, importing- and exporting from a spread sheet is best done via the OBF

#### format.

**I recently reviewed a package**  called OBMS/COPY from Conceptual **Software Inc. (P.O Box 56627 r Houston,**  TX 77256-6627). With this package, you **can trans1ate between severa1 dozen formats, including SAS system files**  (.SSO), SPSS, dBase III, LOTUS (WK1) , and many other popular packages. With and many other popular packages. With **done. Suppose you had a LOTUS spread sheet called SHEET.WKI and wanted to run SAS procedures on the data. The command "DBMSCOPY SHEET.WKl** A~SSDn **would aCcom-plish the translation and the missing**  values (blanks in the spread sheet) **would be correctly converted to SAS missing values\_ The on1y glitch is, as of this** writing~ **the SAS system file can**  only be a single letter (e.g. A.SSD) **because of the encryption algorithm that SAS software uses to combine the SAS**  data set name and the date. However, **this package makes translating from**  dBase, LOTUS, or other packages very easy. (You can use PROC DATASETS to<br>rename the SAS system file.)

FIGURE 1.

SAS **9:30** Monday~ **August S, 1988**  1

CONTENTS PROCEDURE

**Data set Name.:**  SUGl.EX4A **observations: Variables:**  Label: 4 4

Type: **Record Len: 36** 

-----Alphabetic List **of variables and Attributes-----**

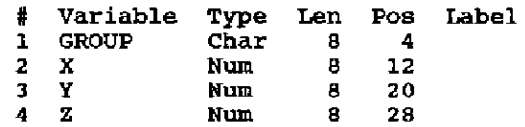

CONTENTS PROCEDURE **----Variables** Ordered by Position---~

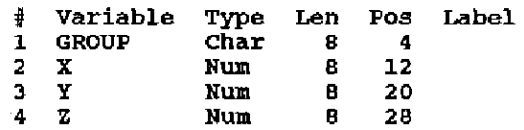